# **MuaBanUsdt là gì? Hướng dẫn mua Bitcacao dành cho người mới.**

Trong những năm trở lại đây, Bitcacao là một nền tảng giao dịch an toàn, uy tín và thu hút đông đảo cộng đồng người chơi mỗi ngày. Trong bài viết dưới đây, chúng tôi sẽ giúp bạn giải đáp câu hỏi: **[MuaBanUsdt](https://muabanusdt.io/) là gì? Cách mua Bitcacao** như thế nào? Các bạn hãy cùng theo dõi thông tin quan trọng dưới đây.

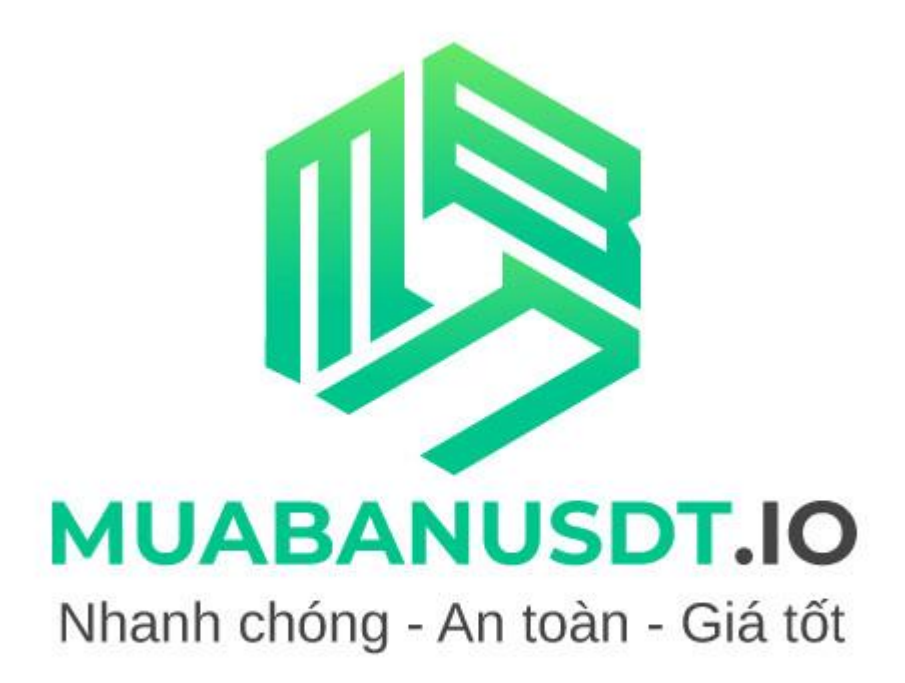

*MuaBanUsdt là gì? Cách mua Bitcacao dành cho người mới*

## **Những thông tin quan trọng về sàn MuaBanUsdt**

Đây là một sàn giao dịch trung gian, chính thức thành lập vào năm 2021. Sàn hỗ trợ nhà đầu tư mua hoặc bán tiền điện tử theo mô hình B2B. Các nhà đầu tư sẽ giao dịch trực tiếp với sàn thay vì với người dùng khác. Theo đánh giá khách quan của người chơi, sàn có tính ổn định cao, phù hợp với thị trường Việt Nam. Đặc biệt, hệ thống này còn đảm bảo thanh khoản tương đối ổn định. Sau hơn hai năm đi vào hoạt động, đơn vị đã thu hút được hàng triệu lượt tham gia giao dịch mỗi ngày. Theo thống kê mới nhất, số lượng tiền điện tử niêm yết trên sàn rơi vào khoảng 50 loại.

Hầu hết các loại tiền điện tử sở hữu khối lượng giao dịch cao như USDT, BNB, BUSD, ETH, TRX,... đều có mặt tại hệ thống MuaBanUsdt. Đặc biệt, các nhà đầu tư còn có thể nạp USDT cho sàn BO uy tín nhất như mua ltptrade, mua bitmeta, mua linden trade, mua skbit….

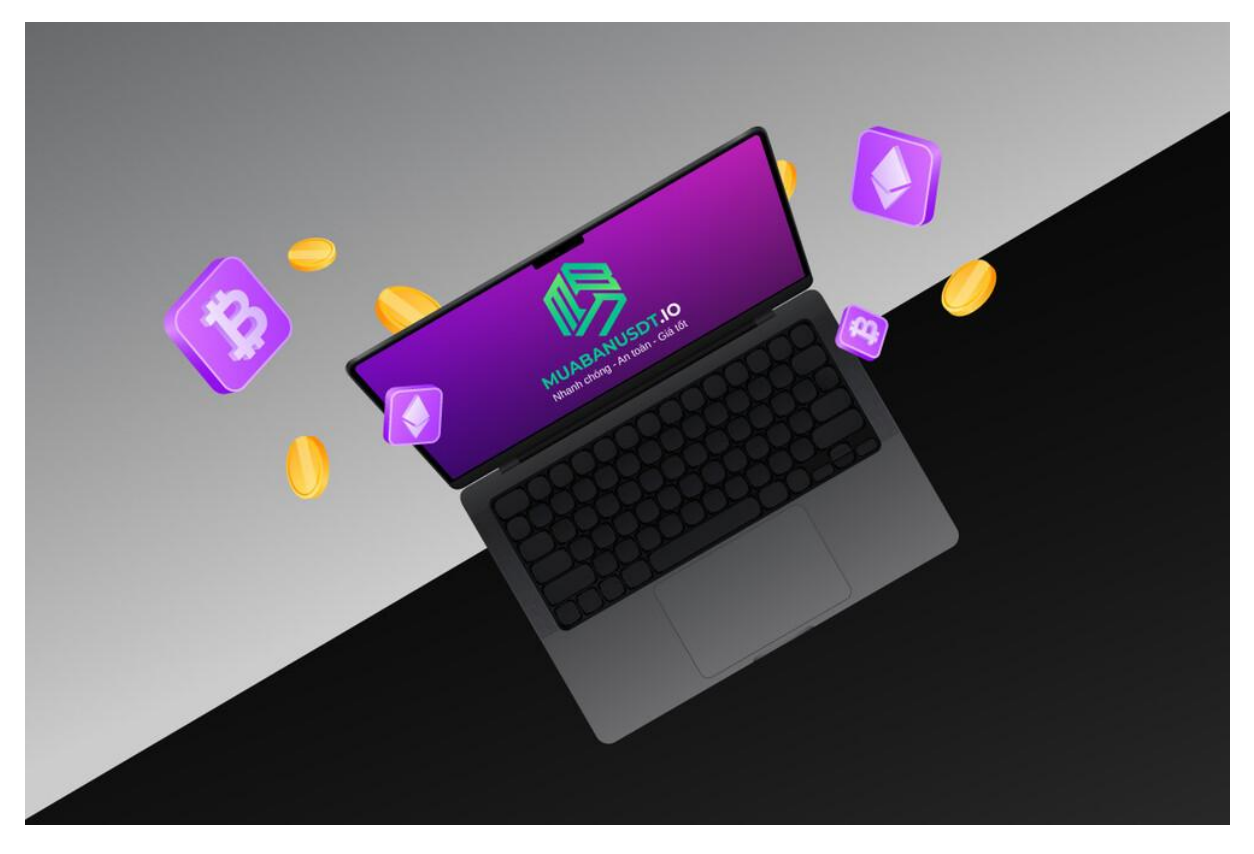

*Những thông tin quan trọng về sàn MuaBanUsdt*

### **Cách mua Bitcacao giá tốt trên hệ thống sàn MuaBanUsdt**

Bitcacao là đồng tiền đại diện cho sàn quyền chọn nhị phân Bitcacao. Loại tiền điện tử này sở hữu khối lượng giao dịch tương đối lớn trên sàn MuaBanUsdt. Dưới đây là hướng dẫn cách mua USDT Bitcacao chi tiết dành cho những người mới tham gia lần đầu tiên.

**Bước 1: Truy cập trực tiếp vào hệ thống sàn MuaBanUsdt**

Trước tiên để tham gia **mua [Bitcacao](https://muabanusdt.io/mua/bitcacao/)** trên hệ thống này, bạn cần truy cập vào đường link chính thống. Nếu bạn truy cập vào đường link không chính thống hoặc lừa đảo, bạn có thể bị chiếm đoạt tài sản hoặc ăn cắp thông tin cá nhân.

- Link đăng nhập: [https://MuaBanUsdt.io/](https://muabanusdt.io/)
- Link nội bộ: [https://MuaBanUsdt.io/mua/skbit/](https://muabanusdt.io/mua/skbit/)

Sau đó, bạn hãy bắt đầu đặt lệnh mua Bitcacao.

**Bước 2: Hoàn thành các thông tin cơ bản để tạo đơn mua Bitcacao** Lúc này một cửa sổ đặt mua mới hiển thị trên màn hình. Hệ thống sàn sẽ yêu cầu bạn cung cấp đầy đủ các thông tin cơ bản để hoàn thành đơn mua. Các thông tin cơ bản cần phải nhập như sau:

- Số lượng bạn mua: Các nhà đầu tư cần phải mua tối thiểu là 5 Bitcacao.
- Biệt danh Bitcacao: Bạn cần điền username hoặc biệt danh. Trong trường hợp bị quên, bạn có thể truy cập lại vào sàn Bitcacao để copy.
- Địa chỉ email: Tuy mục này không bắt buộc nhưng bạn cũng nên điền để nhận hóa đơn giao dịch từ sàn.

Sau khi điền đầy đủ thông tin, bạn hãy kiểm tra cẩn thận một lần nữa để đảm bảo rằng chúng hoàn toàn chính xác. Cuối cùng, ấn vào nút "Mua ngay" (Màu xanh).

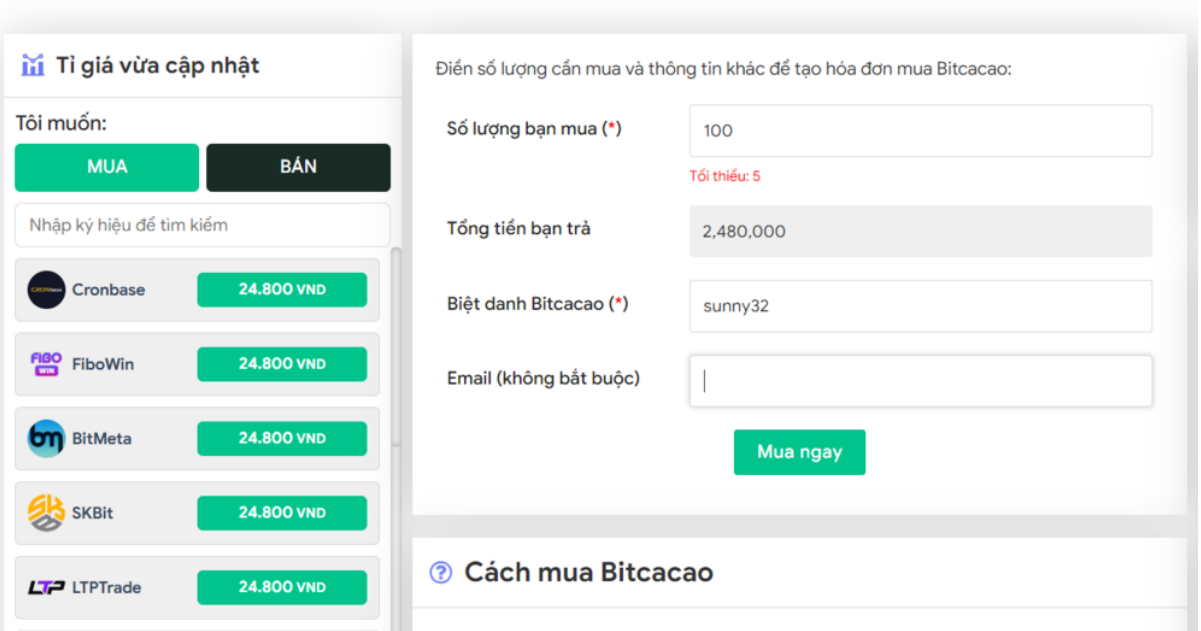

Mua Bitcacao nhanh chóng, giá tốt, uy tín số 1

*Hoàn thành các thông tin cơ bản để tạo đơn mua Bitcacao*

**Bước 3: Thanh toán cho chủ sàn theo hóa đơn mua Bitcacao**

Sau khi ấn vào nút "Mua ngay", hệ thống sẽ gửi cho bạn "Hóa đơn xác nhận mua Bitcacao". Lúc này bạn chỉ cần thanh toán cho chủ sàn thật chính xác theo những thông tin như sau:

- Số tài khoản
- Tên ngân hàng
- Tổng số tiền cần chuyển khoản
- Nội dung chính là mã giao dịch

Sau khi chuyển khoản thành công, các nhà đầu tư hãy kiểm tra số dư trong ví Bitcacao.

| ii Tỉ giá vừa cập nhật                                                   |                         | Hóa đơn xác nhận mua Bitcacao                                                                                                    |
|--------------------------------------------------------------------------|-------------------------|----------------------------------------------------------------------------------------------------|
| Tôi muốn:                                                                |                         |                                                                                                    |
| <b>BÁN</b><br><b>MUA</b>                                                 | Mã giao<br>dich         | m67209195<br>Vui lòng lưu lại mã này nếu ban cần hỗ trợ và kiểm tra lại giao dịch. Chúng tôi sẽ không hỗ<br>trợ với khách hàng không cung cấp được mã giao dịch.                                                                                                    |
| Nhập ký hiệu để tìm kiếm                                                 | Hướng dẫn<br>thanh toán | Bạn có thể chọn thanh toán qua một trong các ngân hàng dưới đây: (Vui lòng chỉ<br>thanh toán theo các ngân hàng hiện thị dưới đây)                                                                                                    |
| <b>24,800 VND</b><br>Cronbase                                            |                         | Thanh toán qua Ngân hàng TMCP Á Châu (ACB)                                                                                                    |
| <u> 민준</u><br><b>24.800 VND</b><br>FiboWin                               |                         | Thanh toán qua Ngân hàng TMCP Tiên Phong (TPBank)                                                                                                    |
| <b>by</b> BitMeta<br><b>24.800 VND</b>                                   |                         | Thanh toán qua Ngân hàng TMCP Quân Đôi (MB)<br>$\checkmark$                                                                                                    |
| <b>24.800 VND</b><br><b>SKBit</b>                                        | Lưu ý                   | · Bạn hãy chuyển chính xác số tiền (kể cả số lẻ) và nội dung chuyển khoản như hướng<br>dẫn (phần in đậm). Nếu không chúng tôi sẽ không xử lý.                                                                                                    |
|                                                                          |                         | · Giao dịch sẽ được thực hiện nhanh nhất trong khoảng thời gian 30 phút. Nếu quá thời<br>gian ban có thể liên hệ hỗ trợ.                                                                                                    |
| <b>24.800 VND</b><br>$LT$ LTPTrade<br><b>24.800 VND</b><br><b>Tarden</b> |                         | · Quá trình Chuyển khoản Ngân hàng (NH) có thể gặp trường hợp lỗi mạng lưới chuyển<br>khoản nhanh của NH gửi và NH nhận. Nên sẽ có trường hợp tiền trừ nhưng chúng tôi chưa<br>nhận được khoản thanh toán. Bạn vui lòng gọi tổng đài NH bên bạn hoặc cung cấp hình<br>ảnh để chúng tôi tra soát với NH. Khi nào nhân được tiền lênh sẽ được xử lý. |
|                                                                          | Biệt danh               | sunny32                                                                                                    |
| <b>USDT</b><br><b>24,781 VND</b>                                         | Ban trà                 | 2.480.000 VND                                                                                                    |
|                                                                          | Ban nhân                | 100 Bitcacao                                                                                                    |
| <b>24,800 VND</b><br><b>UniTrades</b>                                    | Tì giá                  | 24.800 VND                                                                                                    |
| <b>ClouDEX</b><br><b>24.800 VND</b>                                      | Thời gian               | 21:35.18/07/2023                                                                                                    |
|                                                                          | Trang thái              | Đang xử lý                                                                                                    |

*Thanh toán cho chủ sàn theo hóa đơn mua Bitcacao*

## **FAQ**

**Sàn MuaBanUsdt có uy tín như lời đồn không?**

Như các bạn đã biết, sàn được thành lập vào năm 2021 và trải qua 3 năm phát triển tại thị trường Việt Nam. Đây đã trở thành địa chỉ đáng tin cậy cho các nhà đầu tư Trader. Đặc biệt, đơn vị luôn đặt chữ tín lên hàng đầu nên bạn hoàn toàn yên tâm về chất lượng.

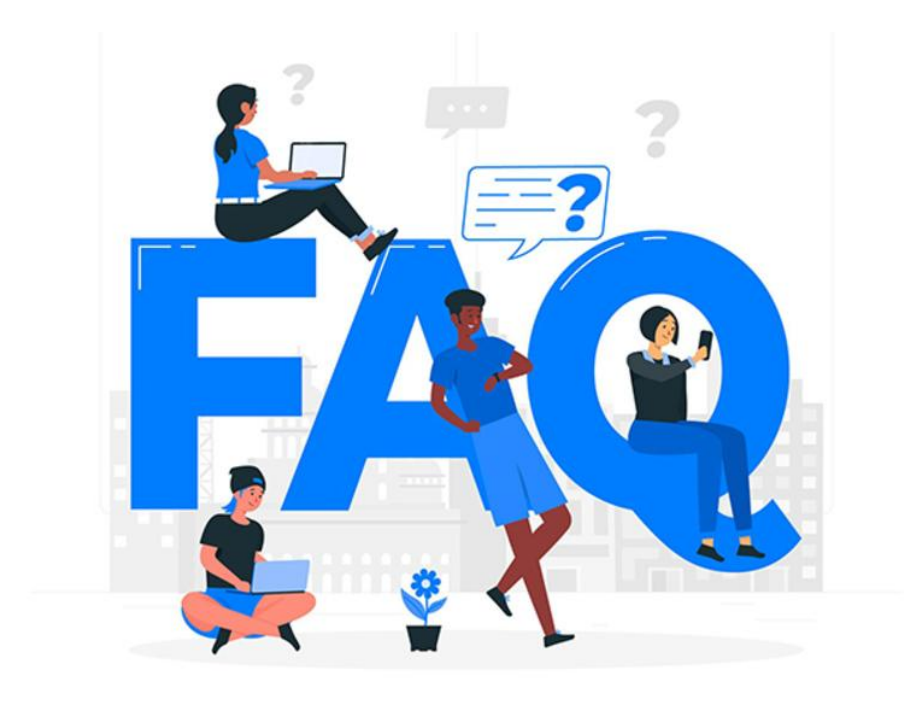

*FAQ*

**Khi gặp sự cố thì cần liên hệ cho ai?**

Nếu bạn gặp sự cố trong quá trình tham gia trải nghiệm tại hệ thống sàn, bạn có thể liên hệ với đội ngũ nhân viên chăm sóc qua Livechat hoặc Telegram. Nhân viên sẽ giải đáp Mọi thắc mắc cho bạn ngay lập tức.

**Thông tin liên hệ** Website: <https://muabanusdt.io/> Mail: Muabanusdt.io@gmail.com SĐT: 0937661646 Địa chỉ: 63 Đường 297, Phường Phước Long B, Quận 9, TPHCM, Việt Nam GG Map: <https://goo.gl/maps/6WyhCrzXwxr2xctY7>

# **Kết luận**

Đó chính là câu trả lời chi tiết cho câu hỏi: **MuaBanUsdt là gì? Cách mua Bitcacao.** Nếu bạn chưa mua Bitcacao tại hệ thống sàn này, hãy tham gia ngay hôm nay để kiếm thêm lợi nhuận tại nhà.

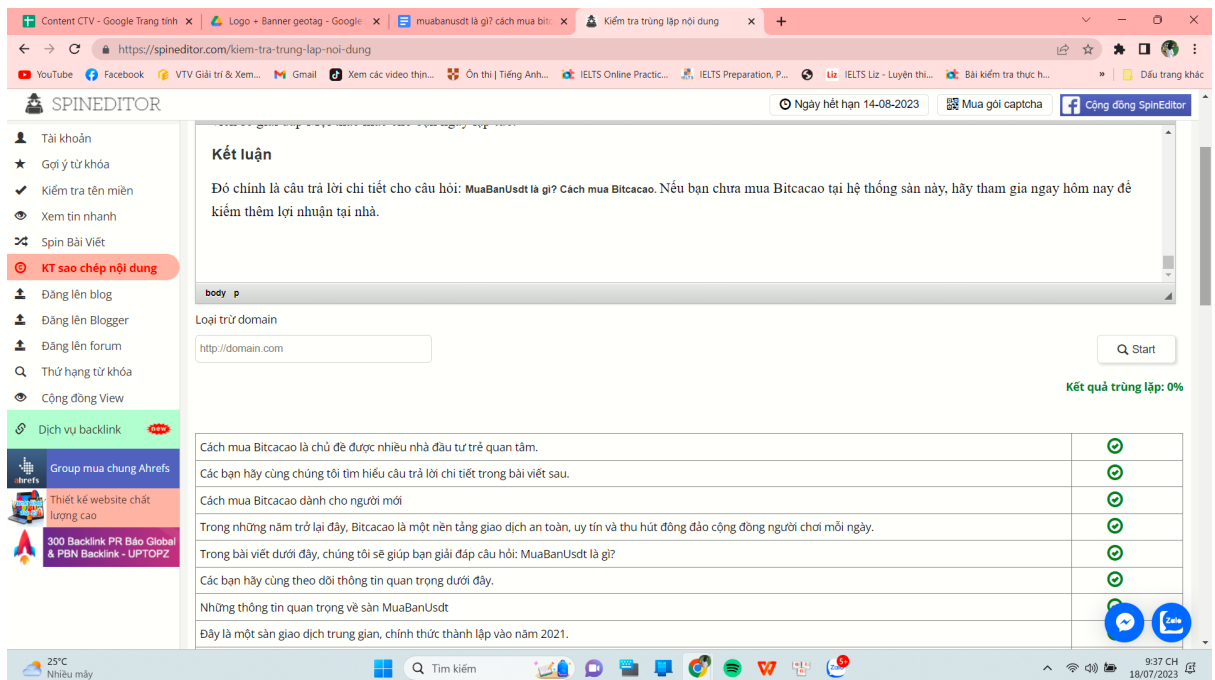